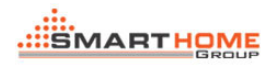

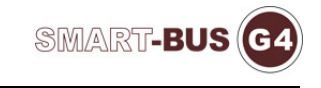

# HVAC Simulator

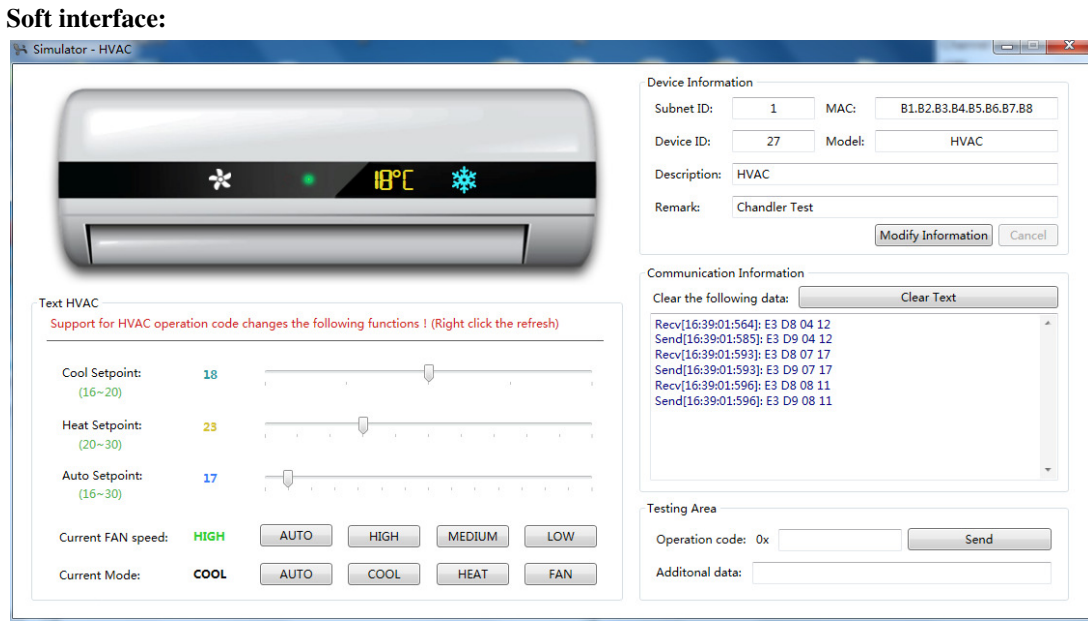

## Modify the equipment information:

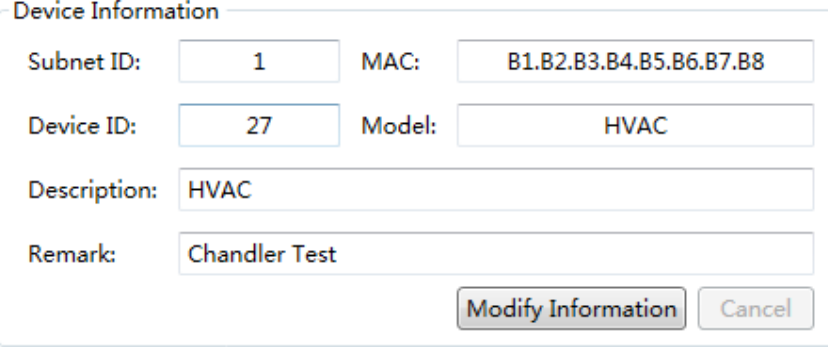

Click on the Modify information

Button state changes Click on the Modify information, The modified click save

Save Information

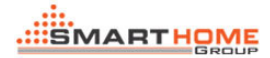

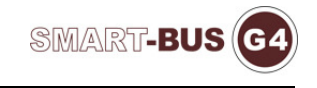

#### Instructions show:

Communication Information

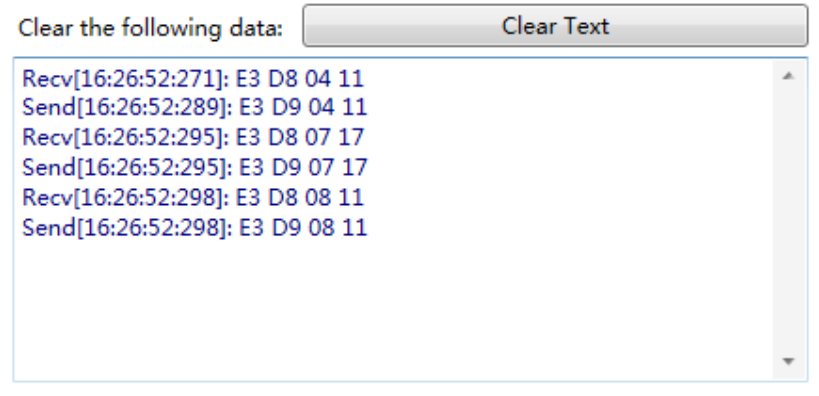

#### Used to clear the command bar:

Clear Text

### Independent test instruction:

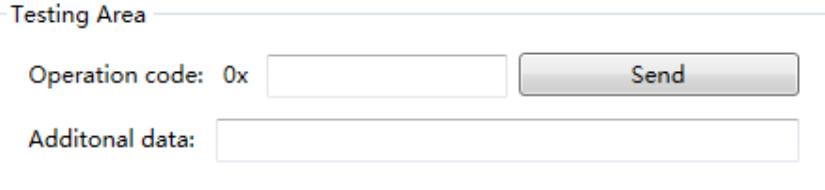

## Click on the send button test input instructions:

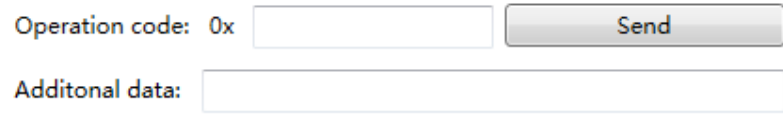

## Support direct control instruction(Please view《HVAC Protocol V1.1》):

0xE3D8、0xE122、0xE126、0x1902、0x193A……

Byte limit:

if the input is empty: Alarm: Provide additional data is incorrect! (0xF5)

if the input is error: Alarm: There is something wrong with the input value.

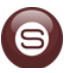

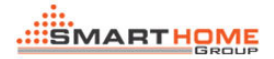

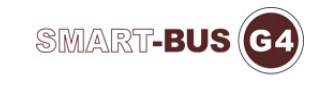

# Control Panel:

(Support all instructions)

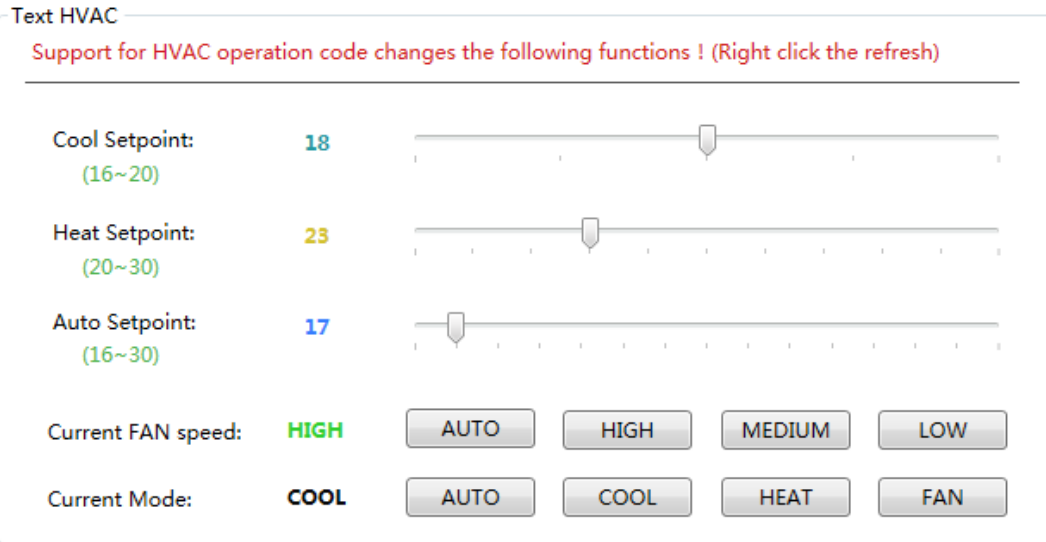

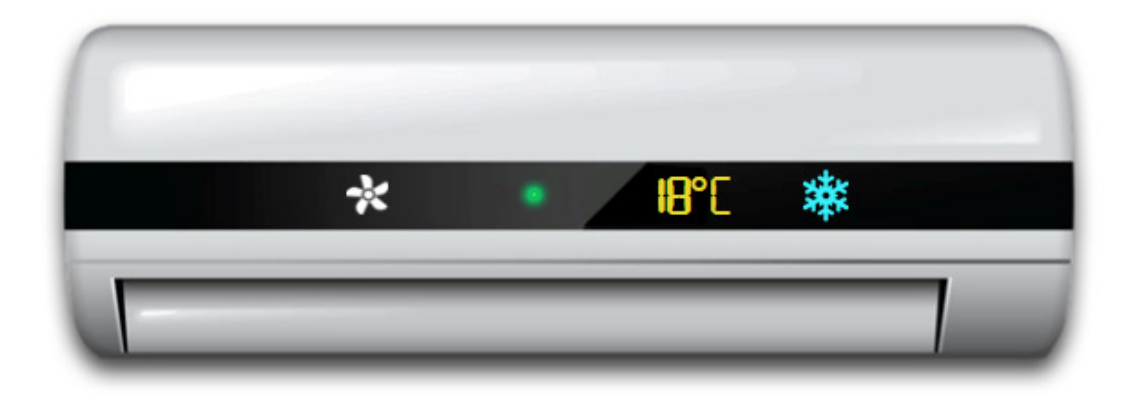

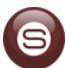

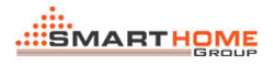

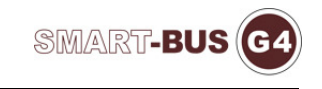

## Example**:**

 **Send 0xE3D8 03,00**:

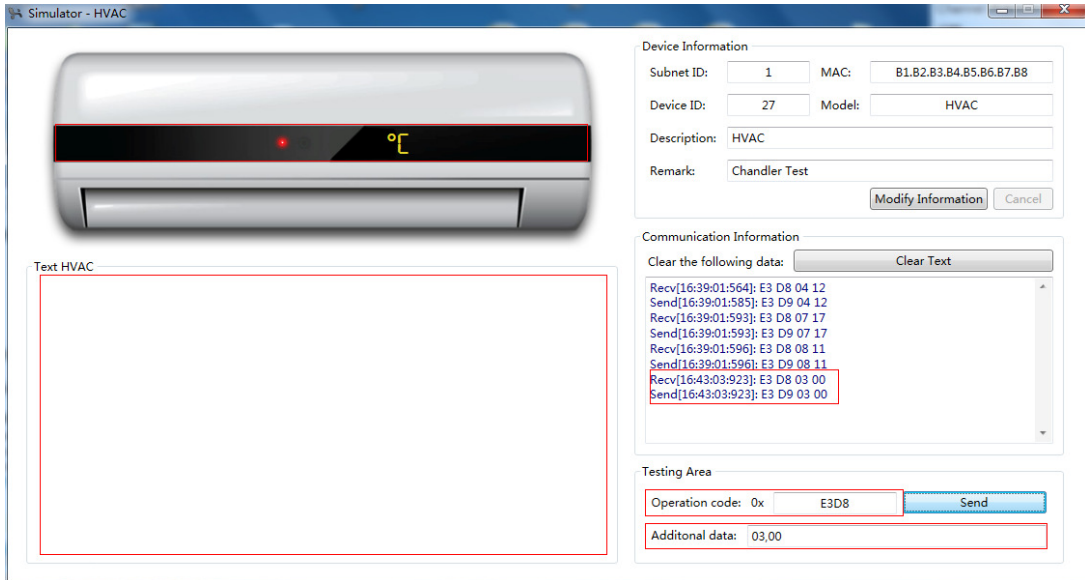

**Control Panel** direct manipulation (Support all state):

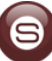

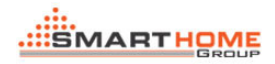

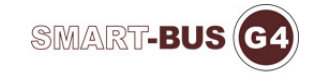

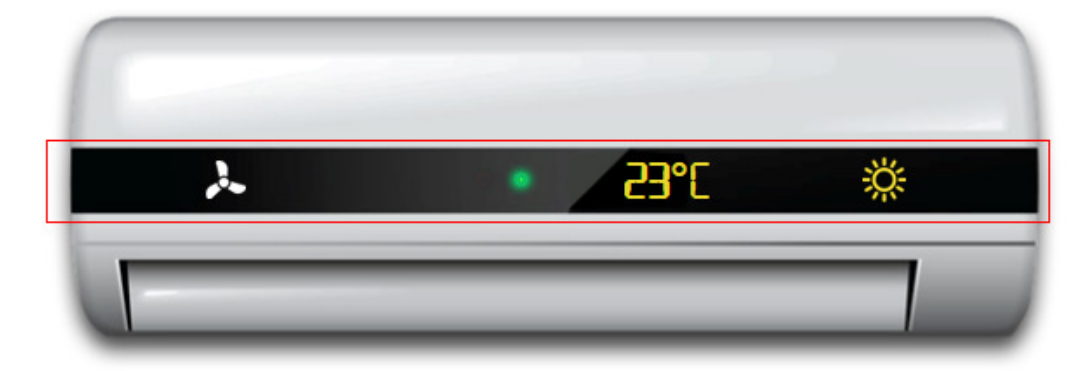

### **Text HVAC**

Support for HVAC operation code changes the following functions ! (Right click the refresh) Cool Setpoint: 18  $\bar{L}$  $\alpha$ 'n. ×  $(16 - 20)$ Heat Setpoint: 23  $\overline{1}$  $\mathbf{r}$  $\lambda$  $(20 - 30)$ Auto Setpoint: 17  $\bar{1}$ Ť.  $\mathbf{r}$  $\mathbf{r}$  $\mathbf{r}$ T.  $\mathbf{r}$  $\mathbf{r}$  .  $\mathbf{r}$  $\mathbf{t}=-1$  $(16 - 30)$ AUTO **MEDIUM** LOW **HIGH** LOW Current FAN speed: **HEAT Current Mode:** AUTO  $COOL$ HEAT FAN

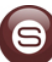

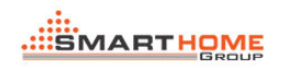

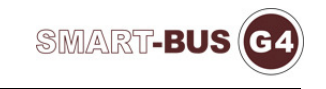

## Smart Clound F9

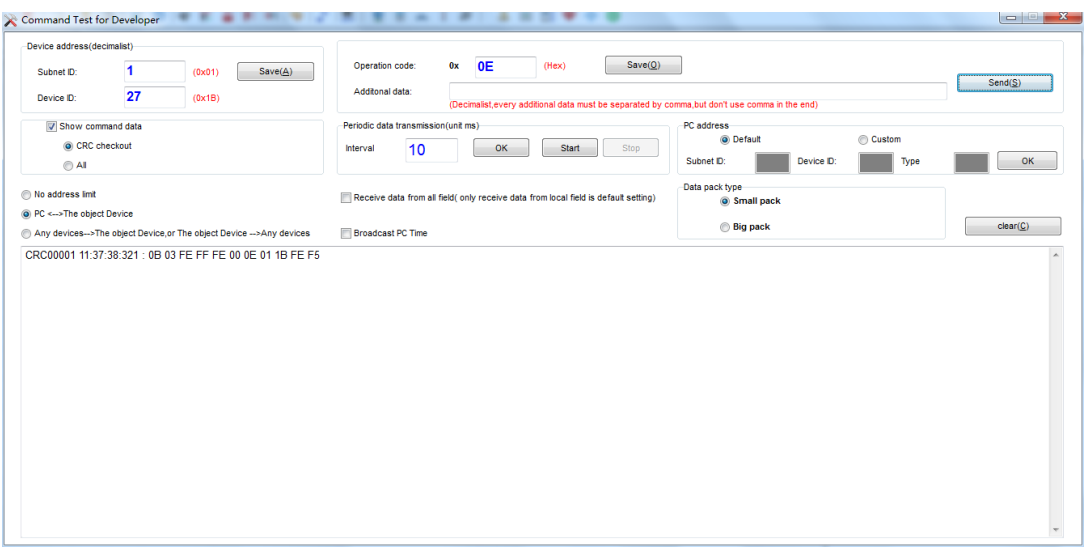

Smart Cloud can be operation HVAC-Simulator (using the instructions)

(Must be in the same local area network (LAN))

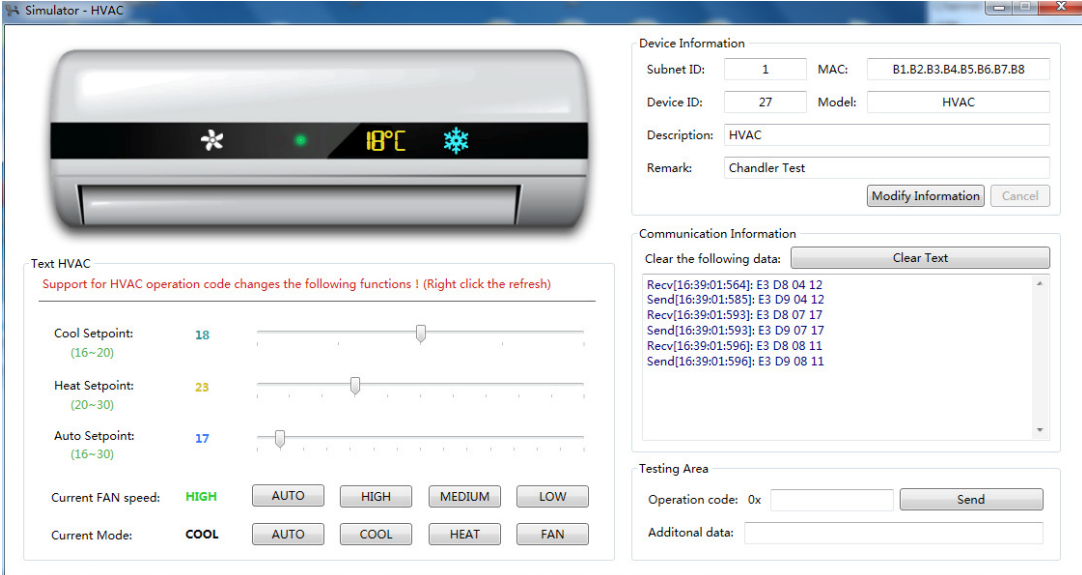